# Esri Developer Summit

March 26-29, 2012 | Palm Springs, California esri.com/events/devsummit

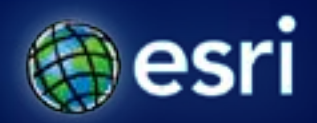

# **Creating Geoprocessing Services**

#### Kevin Hibma, Scott Murray

## **Geoprocessing Services**

- **The geoprocessing service allows you to publish custom tools to be used via ArcGIS Server**
- **Geoprocessing services can be used by many different client applications**
	- **ArcGIS Desktop**
	- **ArcGIS Engine**
	- **ArcGIS Explorer**
	- **WSDL**
	- **REST**
		- **JavaScript**
		- **FLEX**
		- **Silverlight**

#### **Geoprocessing Services**

• **The service is composed of both the tools and the data needed by the tools**

- **Endless array of tasks can be created**
	- **Spatial analysis (vector, raster, network…)**
	- **Data Management (geodatabase, file based data)**
	- **Conversion (ETL and data loading )**
- **You need to be knowledgeable about using geoprocessing tools to create a good geoprocessing service**

#### **Geoprocessing Service Behavior**

- **Geoprocessing Services are very flexible and allow many different behaviors**
- **Before Authoring and Publishing, identify what you want your service to do and how you want it to behave with clients.**
	- **Input data from the client or select data on the server?**
	- **Draw results with map server or download and draw data on the client?**
	- **Save data on the server?**

#### **How to create a service**

- All services start from a successful result
- **The result acts as a template to build the service**

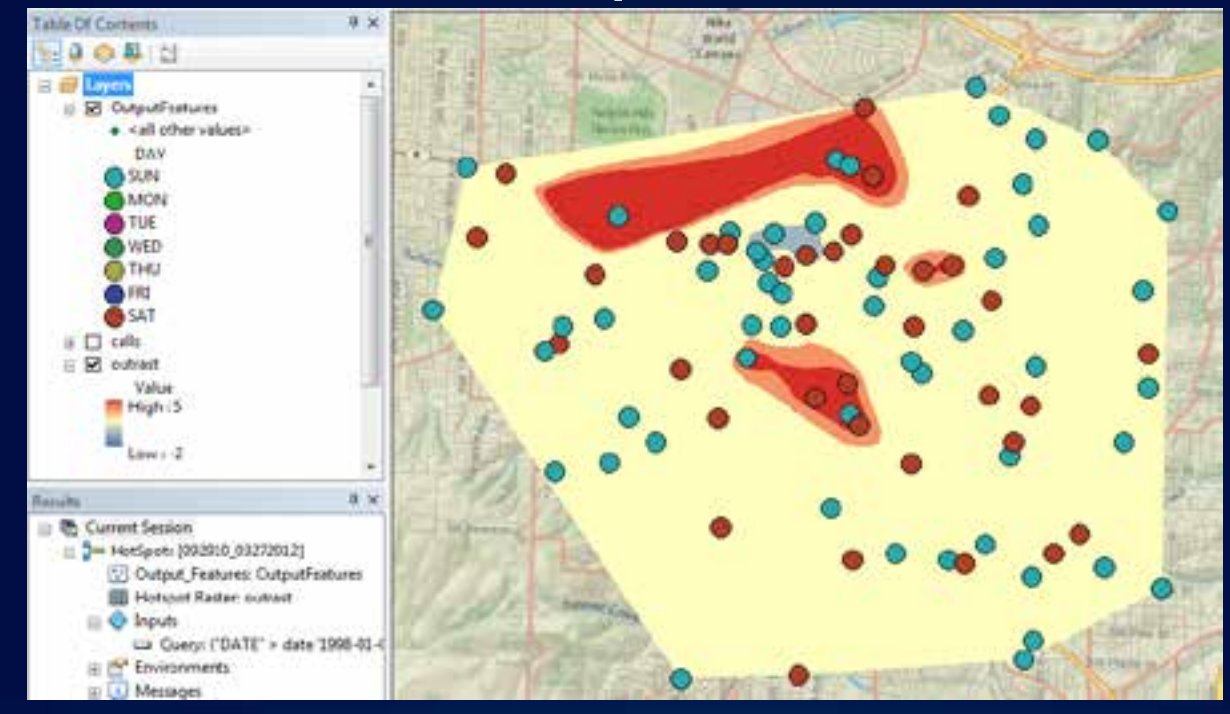

**Quick Tour of Publishing: http://esriurl.com/gpSrvQuick**

# **Documenting your task**

- **All tasks must be documented**
- **Best practice to fill out the Item Description** on Decrease interacted Execution

Summary

Usage

**Systema** 

 $8411$ 

datance

side at

**Portarente** 

• **You can update metadata specific to the task you are publishing inside the Service Editor**

**Documenting your service: http://esriurl.com/gpSrvDoc**

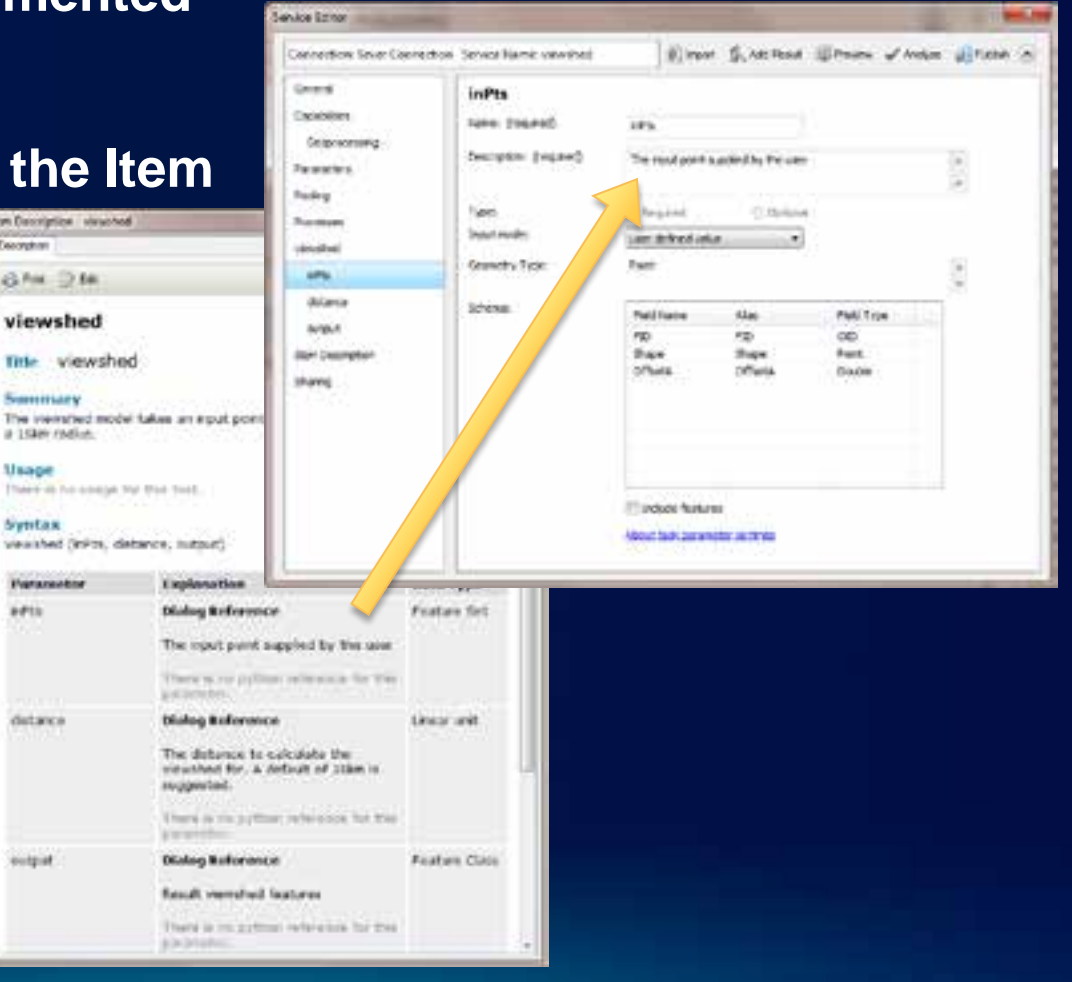

#### **Publishing Wizard**

- **Manages parameter types**
- **Makes model or script portable**
	- **Fixes paths to data inside model and scripts**
- **Makes sure data is accessible to the service**
	- **What data is needed is packaged**

# **Demo – Surface Analysis**

Creating Stack Profile and Viewsheds

# **Surface Analysis Service Characteristics**

- **Viewshed**
	- **Synchronous**
	- **Inputs : point feature, distance**
	- **Output: area features**
	- **Project Data: raster**
- **Stack Profile**
	- **Synchronous**
	- **Inputs : line feature**
	- **Output: table**
	- **Project Data: raster**

#### **Parameter transformation**

- **Unsupported parameter types are handled through publishing**
- **You can update the Input Mode depending on the parameter type**
- **User Defined Value: allows the end user to interactively add features or enter text and number values**
- **Choice list: allows the end user to select from a list of layers already on the server**
- **Constant value: hard codes the parameter; the end user will not be able to provide input**

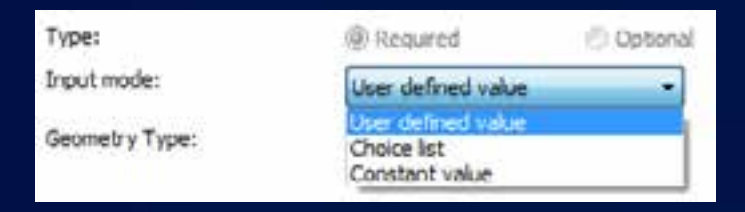

#### **Accessing your data**

- **Data Store tells ArcGIS Server about your data**
- **Without a Data Store entry, all required data is copied to the server**
- **Data Store acts as a lookup table**

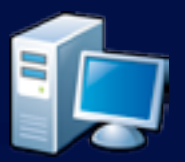

- **C:\data\analysis**
- **SDE: sqlserver:dtuser**
- **C:\gisdata\projects**
- **SDE: oracle:sdeuser**

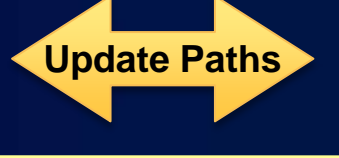

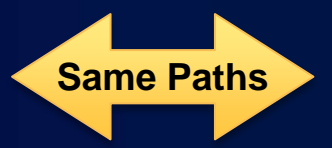

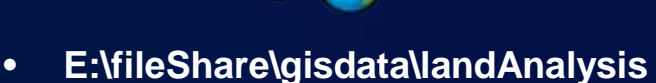

- **SDE: sqlserver:agsuser**
- **C:\gisdata\projects**
- **SDE: oracle:sdeuser**

**Data Store: http://esriurl.com/datastore**

# **What happens during publishing?**

- **Project data**
	- **Copied if not in data store**
	- **Path updated if registered with the data store**
- **Output and Intermediate paths**
	- **Changed to scratchFolder and scratchGDB**

# **Multiple Tasks**

• **Use Add Result to create a service with multiple tasks**

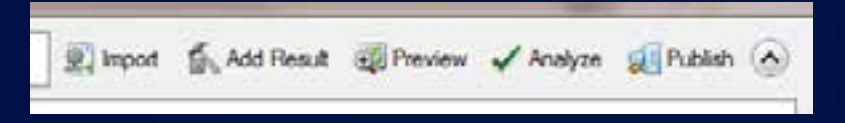

• **Use Preview to see how the task would appear to a user consuming the service from ArcMap**

# **Sharing your service**

- **Make your service discoverable on ArcGIS.com**
- **Provide good metadata and search tags**

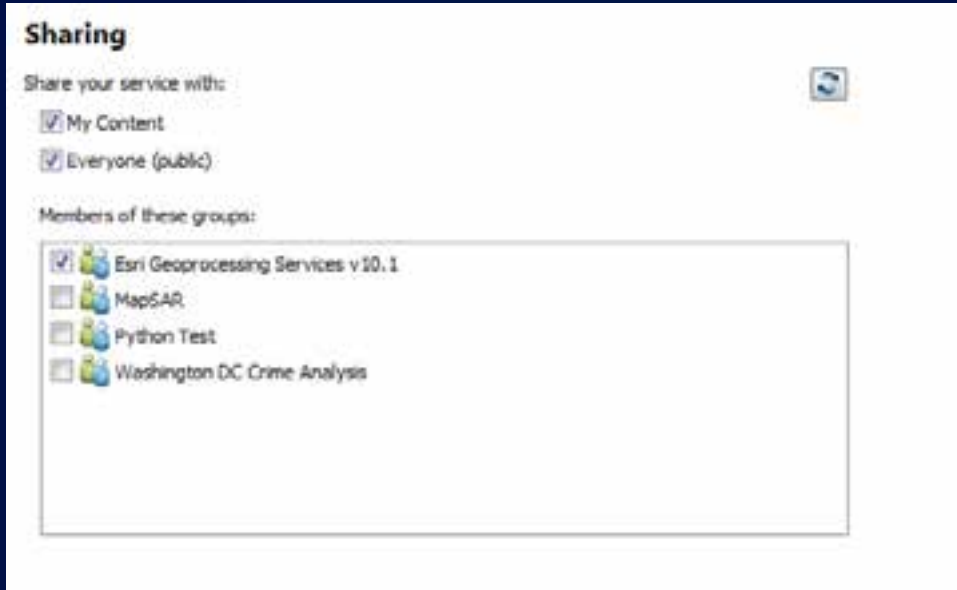

#### **Result Map Service**

- **A result map service (RMS) provides an alternative way to get results from the Geoprocessing Service.**
- **An image is returned to the client.**
	- **The data can still be downloaded.**
- **Use a RMS when:**
	- **Want better cartography than the client can support**
	- **It is impractical to render a large dataset in a client.**
- **Execution must be Asynchronous when using a RMS**

#### **Synchronous vs. Asynchronous**

- **Execution mode defines how the client interacts with service while it executes**
	- **Synchronously: the client waits for the server to finish executing and then gets the result.**
	- **Asynchronously: client must ask the server if its finished then get the result. The client is free to do other work during this time.**
	- **Can only use a Result Map Service with Async.**
	- **Synchronous services are typically fast services**

# **Synchronous**

- **Synchronous (Execute)**
	- **Client always receives and draws data.**
	- **Desktop Client waits until job is completed and results are returned**
	- **Appropriate for faster processing jobs. (<10 seconds)**

#### **Asynchronous**

- **Asychronous (Submit Job)**
	- **Results are saved on the server**
	- **Results can be drawn on the server**
	- **Results can also be downloaded if desired**
	- **Clients free to do other tasks**
		- **you can pan/zoom, run other tools while the job is running**
	- **Appropriate for longer processing jobs.**

# **Demo – 911 Calls (with Result Map Service)**

# **911 Call Service Characteristics**

- **Asynchronous**
- **Result Map Service**
- **Inputs : query (string)**
- **Output: raster, point features through RMS**
- **Project Data: point features**

#### **Creating Script Tools**

- **Paths and data handled the same as models**
- **Importing of modules**
	- **First looked in the same folder as source script**
	- **Second the PythonPath is searched**
- **Output and Intermediate paths**
	- **os.path.join(arcpy.env.scratchFolder, "out.shp")**
	- **os.path.join(arcpy.env.scratchGDB, "out")**
	- **In\_memory\out**

**Authoring GP tasks with PyScripts: http://esriurl.com/gpSrvPY**

#### **Distributed Processing**

- **Geoprocessing Server provides a framework for distributed processing**
- **One service to do the work (many instances)**
- **Another service to break up the task into pieces, submit to the worker service and re-assemble the pieces into a single output**

# **Demo – Distributed Geocoding**

## **Distributed Geocode Service Characteristics**

- **Asynchronous**
- **Inputs : file (csv)**
- **Output: point features**
- **Project Data: locator**

# **Distributed Processing**

- **Submit job**
	- **arcpy.gp.AddToolbox(<service url>;<task name>)**
	- **result = arcpy.gp.<taskname>\_<servicename>()**
- **Get Status**
	- **result.GetStatus()**
- **Get Result**
	- **result.GetOutput(<index>)**

#### **Enhancements**

- **Easier publishing**
- **Native 64bit**
- **Dynamic legend in Result Map Service**
- **Local Jobs Directory**
	- **No longer have to set this. Its automatically used when server participates in multimachine cluster**
- **Grid path limit expanded**
	- **Can now use paths of up to 255 characters when working with grids**
- **Raster supported in\_memory workspace**
- **Multivalue for all supported parameter types**
- **Better handling of feature sets in the WebAPIs**

# **Performance Improvements (viewshed service)**

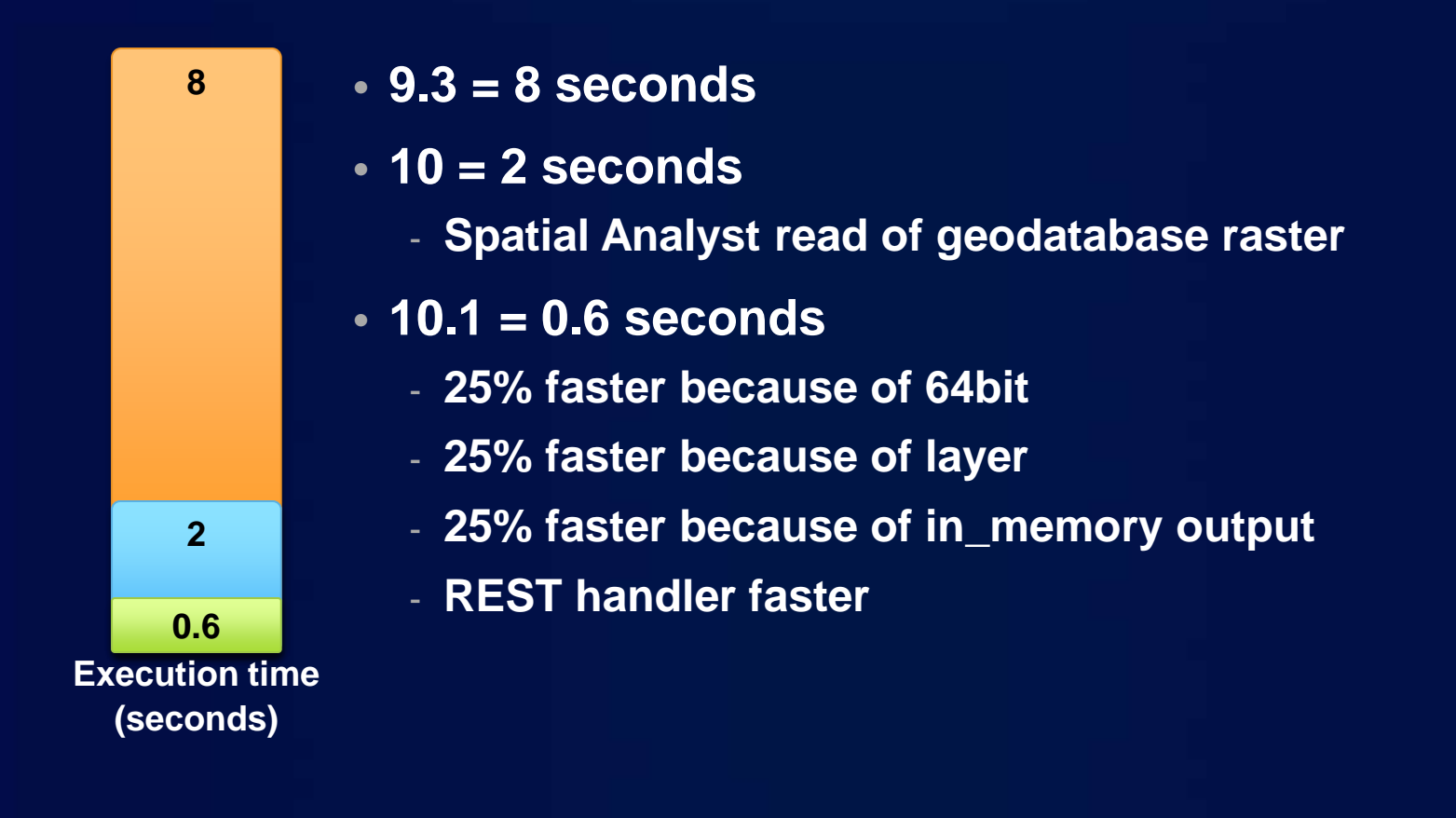

# **Geoprocessing Services in the Web APIs**

- **Using Geoprocessing Services with ArcGIS Web Mapping APIs**
- **Wednesday March 28, 4:30 - 5:45**
- **Primerose A**

#### **Publishing Custom GPFunctions**

- **Can publish custom GPFunctions: .net, c++, java**
- **Publishing DOES NOT package the dll**
- **You have to install the dll on the server machine before publishing**
- **Need to build 64 bit or Any compiler**
- **Need to register separately for server install**
	- **Desktop 32 bit**
	- **Server 64 bit**

# **Questions**

- **Please fill out your survey**
- **Questions?**

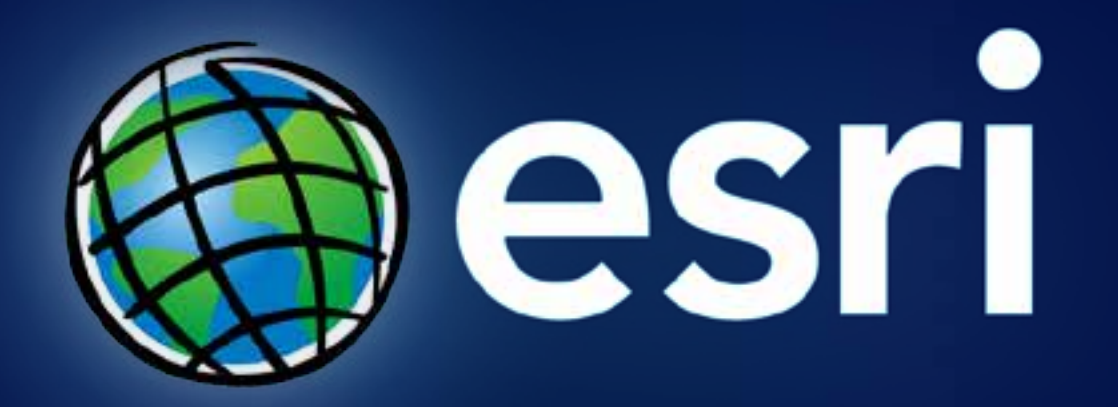